# EMC<sup>2</sup> Smarts

## **MPLS Manager**

**1.2**

## **CONFIGURATION GUIDE**

#### **P/N 300-002-532 REV A02**

OL-8966-01

**EMC Corporation**

*Corporate Headquarters:* Hopkinton, MA 01748-9103 1-508-435-1000 www.EMC.com Copyright © 2004-2005 by EMC Corporation ("EMC"). All rights reserved.

EMC Corporation believes the information in this publication is accurate as of its publication date. The information is subject to change without notice.

THE INFORMATION IN THIS PUBLICATION IS PROVIDED "AS IS" WITHOUT WARRANTY OF ANY KIND. EMC CORPORATION MAKES NO REPRESENTATIONS OR WARRANTIES OF ANY KIND WITH RESPECT TO THE INFORMATION IN THIS PUBLICATION, AND SPECIFICALLY DISCLAIMS IMPLIED WARRANTIES OR MERCHANTABILITY OR FITNESS FOR A PARTICULAR PURPOSE. IN NO EVENT SHALL EMC CORPORATION BE LIABLE FOR ANY LOSS OF PROFITS, LOSS OF BUSINESS, LOSS OF USE OF DATA, INTERRUPTION OF BUSINESS, OR FOR INDIRECT, SPECIAL, INCIDENTAL, OR CONSEQUENTIAL DAMAGES OF ANY KIND, ARISING FROM ANY ERROR IN THIS PUBLICATION.

The EMC Smarts software products are covered by one or more of U.S. Patent Nos. or pending patent applications assigned to EMC Corporation.

"EMC," "InCharge," the InCharge logo, "SMARTS," the SMARTS logo, "Graphical Visualization," "Authentic Problem," "Codebook Correlation Technology," "Instant Results Technology," "InCharge Viewlet," and "Dashboard Viewlet" are trademarks or registered trademarks of EMC Corporation. All other brand or product names are trademarks or registered trademarks of their respective companies or organizations.

Additional copyright notices and license terms applicable to the software product are set forth in the Third-Party Copyright Read Me file included on the accompanying software media.

## **Contents**

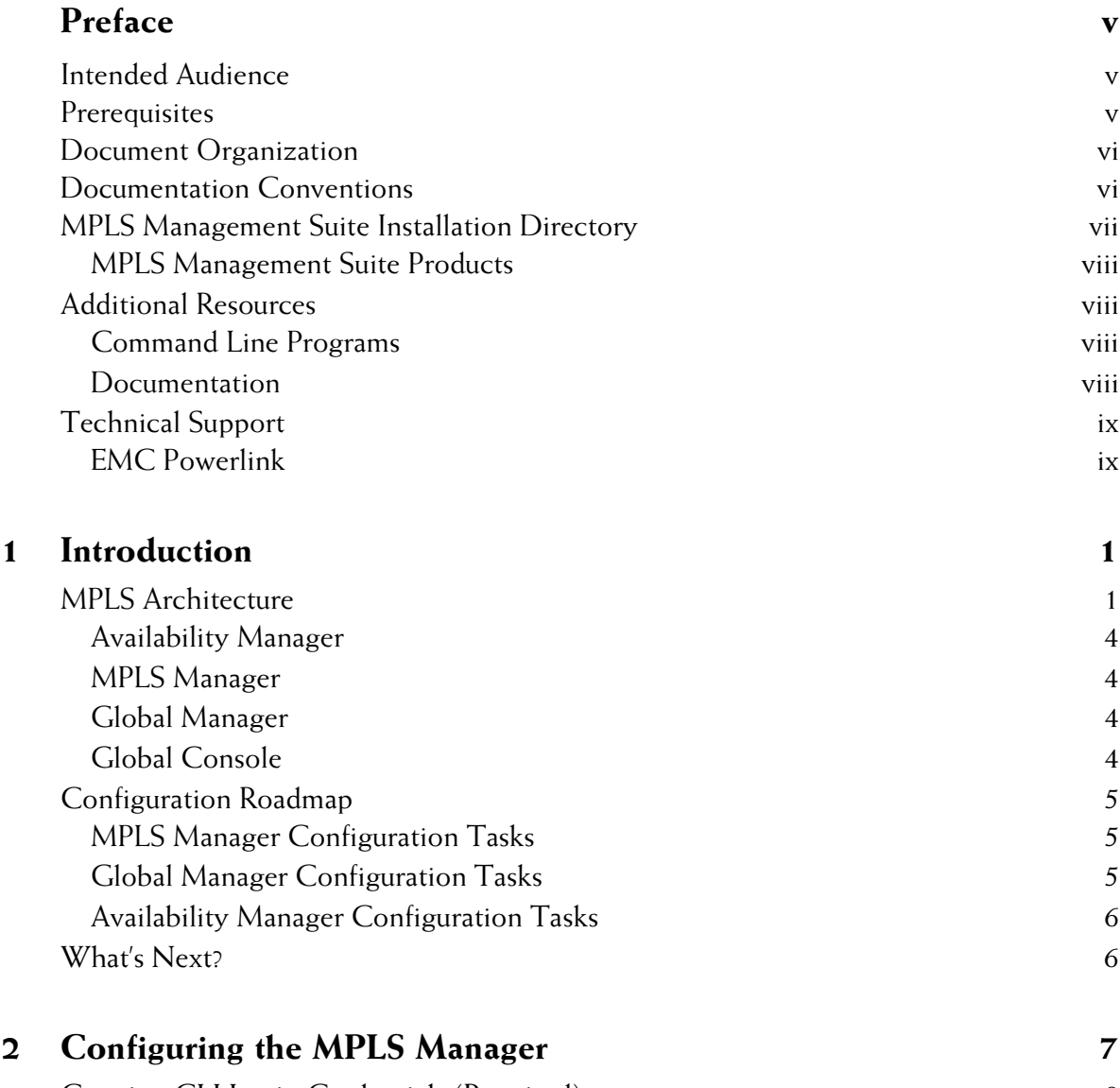

[Creating CLI Login Credentials \(Required\) 8](#page-17-0) [Configuring Additional Availability Managers as Sources of Topology and Events](#page-18-0)

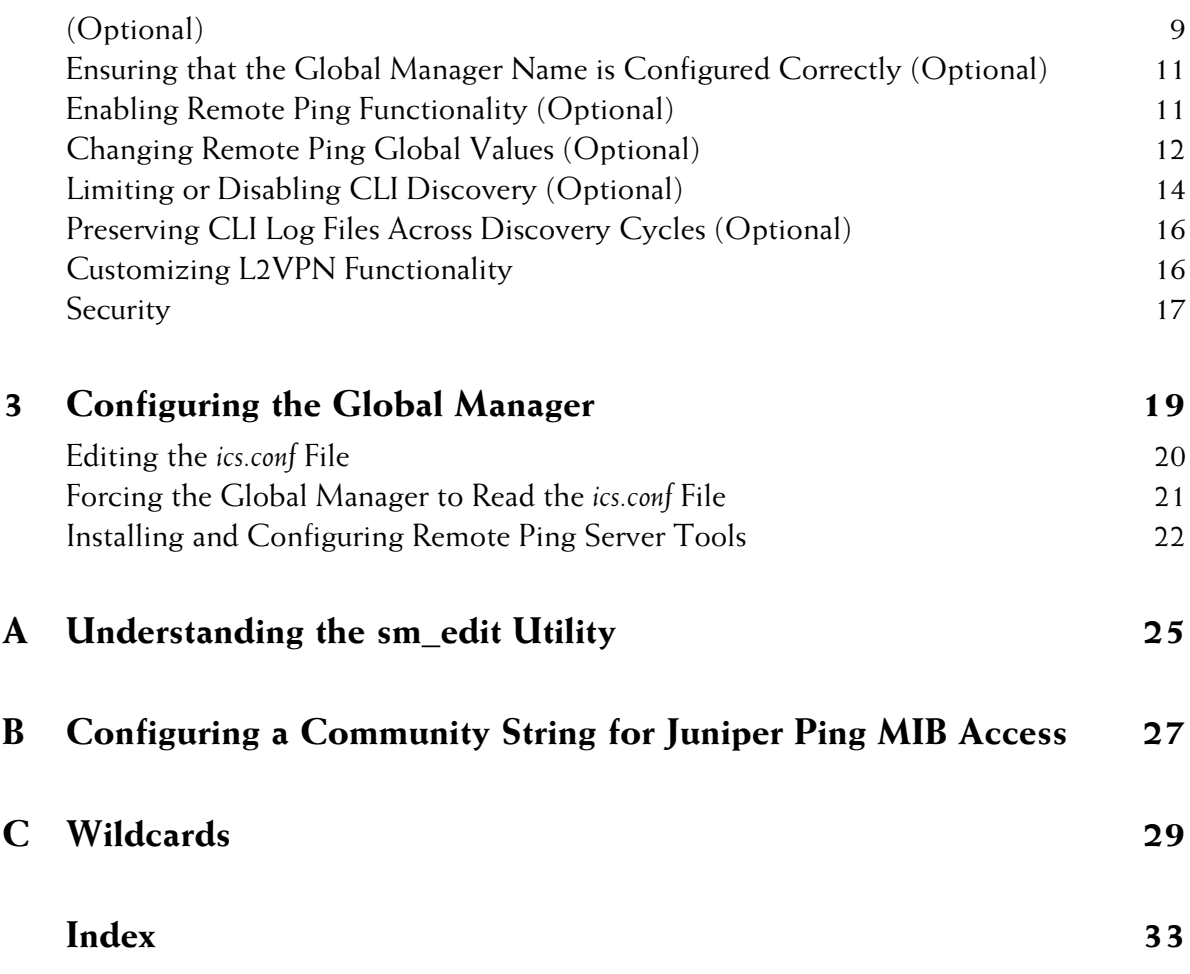

## <span id="page-4-0"></span>**Preface**

This document provides instructions for configuring the EMC Smarts MPLS Manager. Topics include editing control and configuration files, and configuring the EMC Smarts Service Assurance Manager (Global Manager) to work with the MPLS Manager.

### <span id="page-4-1"></span>**Intended Audience**

This document is intended for administrators and integrators who need to configure and maintain the MPLS Manager.

### <span id="page-4-2"></span>**Prerequisites**

Readers of this document should have a general understanding of UNIX and Windows systems. Readers must have root or Administrator privileges on the local system to perform the configurations.

## <span id="page-5-0"></span>**Document Organization**

This document consists of the following chapters and appendices.

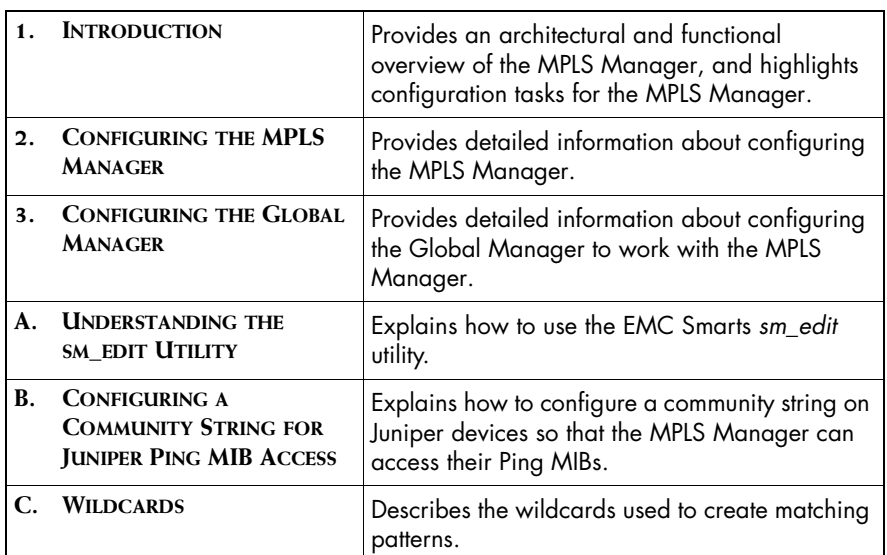

#### **Table 1: Document Organization**

## <span id="page-5-1"></span>**Documentation Conventions**

Several conventions may be used in this document as shown in Table 2.

**Table 2: Documentation Conventions**

| <b>CONVENTION</b>       | <b>EXPLANATION</b>                                                                   |
|-------------------------|--------------------------------------------------------------------------------------|
| sample code             | Indicates code fragments and examples in Courier font                                |
| keyword                 | Indicates commands, keywords, literals, and operators in bold                        |
| ٥,                      | Indicates C shell prompt                                                             |
| #                       | Indicates C shell superuser prompt                                                   |
| <parameter></parameter> | Indicates a user-supplied value or a list of non-terminal items in<br>angle brackets |
| [option]                | Indicates optional terms in brackets                                                 |

| <b>CONVENTION</b> | <b>EXPLANATION</b>                                                                               |  |
|-------------------|--------------------------------------------------------------------------------------------------|--|
| /InCharge         | Indicates directory path names in italics                                                        |  |
| yourDomain        | Indicates a user-specific or user-supplied value in bold, italics                                |  |
| File > Open       | Indicates a menu path in italics                                                                 |  |
| ▼▲                | Indicates a command is wrapped over one or more lines. The<br>command must be typed as one line. |  |

**Table 2: Documentation Conventions** *(continued)*

Directory path names are shown with forward slashes (/). Users of the Windows operating systems should substitute back slashes (\) for forward slashes.

Also, if there are figures illustrating consoles in this document, they represent the consoles as they appear in Windows. Under UNIX, the consoles appear with slight differences. For example, in views that display items in a tree hierarchy such as the Topology Browser, a plus sign displays for Windows and an open circle displays for UNIX.

Finally, unless otherwise specified, the term InCharge Manager is used to refer to EMC Smarts programs such as Domain Managers, Global Managers, and adapters.

## <span id="page-6-0"></span>**MPLS Management Suite Installation Directory**

<span id="page-6-1"></span>In this document, the term *BASEDIR* represents the location where EMC Smarts software is installed.

- **•** For UNIX, this location is: */opt/InCharge<n>/<productsuite>.*
- For Windows, this location is: *C:\InCharge<n>\<productsuite>*.

The *<n>* represents the EMC Smarts software platform version number. The *<productsuite>* represents the InCharge product suite to which the product belongs. For example, on UNIX operating systems, MPLS Manager is installed to */opt/InCharge6/MPLS/smarts* by default. On Windows operating systems, this product is installed to *C:\InCharge6\MPLS\smarts* by default. This location is referred to as *BASEDIR/smarts*.

Optionally, you can specify the root of *BASEDIR* to be something other than */opt/InCharge6* (on UNIX) or *C:\InCharge6* (on Windows), but you cannot change the *<productsuite>* location under the root directory.

For more information about the directory structure of EMC Smarts software, refer to the *EMC Smarts System Administration Guide*.

#### <span id="page-7-0"></span>**MPLS Management Suite Products**

The MPLS Management Suite offers the following products:

- **•** MPLS Manager
- **•** EMC Smarts Adapter for Cisco ISC
- **•** Perl API

## <span id="page-7-1"></span>**Additional Resources**

In addition to this document, EMC Corporation provides the following resources.

#### <span id="page-7-2"></span>**Command Line Programs**

Descriptions of command line programs are available as HTML pages. The *index.html* file, which provides an index to the various commands, is located in the *BASEDIR/smarts/doc/html/usage* directory.

#### <span id="page-7-3"></span>**Documentation**

Readers of this document may find other documentation (also available in the *BASEDIR/smarts/doc/pdf* directory) helpful.

#### **EMC Smarts Documentation**

The following documents are product independent and thus relevant to users of all EMC Smarts products:

- *• EMC Smarts Documentation Roadmap*
- *• EMC Smarts System Administration Guide*
- **•** *EMC Smarts ASL Reference Guide*
- **•** *EMC Smarts Perl Reference Guide*

#### **MPLS Management Suite Documentation**

The following documents are relevant to users of the MPLS Management Suite product suite:

- *• EMC Smarts MPLS Management Suite Installation Guide*
- **•** *EMC Smarts MPLS Manager User's Guide*
- **•** *EMC Smarts MPLS Manager Configuration Guide*
- *• EMC Smarts MPLS Manager Discovery Guide Supplement*
- *• EMC Smarts Adapter for Cisco ISC User's Guide*
- *• EMC Smarts MPLS Management Suite Release Notes*

Refer to the *EMC Smarts Documentation Roadmap* for documentation resources provided with other EMC Smarts product suites.

### <span id="page-8-0"></span>**Technical Support**

For questions about technical support, call your local sales office or service provider. For service, call one of the following numbers:

United States: 800.782.4362 (SVC.4EMC)

Canada: 800.543.4782 (543.4SVC)

Worldwide: 508.497.7901

#### <span id="page-8-1"></span>**EMC Powerlink**

EMC Powerlink is the EMC Corporation's secure extranet for customers and partners. Powerlink is an essential tool for obtaining web-based support from the EMC Corporation. Powerlink can be used to submit service or information requests (tickets) and monitor their progress, to review the knowledgebase for known problems and solutions, and to download patches and SmartPacks.

From training on EMC products and technologies, to online support, product announcements, software registration, technical white papers, interoperability information, and a range of configuration tools, Powerlink offers resources unavailable elsewhere.

For quickest access when you do not already have a Powerlink account, ask your EMC representative for the access code for your company and register at the Powerlink site. Visit the EMC Powerlink website at:

*http://powerlink.emc.com*

## **1**

## <span id="page-10-2"></span><span id="page-10-0"></span>**Introduction**

The EMC Smarts MPLS Manager, working with EMC Smarts Availability Manager (Availability Manager) and EMC Smarts Service Assurance Manager (Global Manager), manages Multiprotocol Label Switching (MPLS) networks and Virtual Private Networks (VPNs) configured and provisioned over MPLS networks. In addition, the MPLS Manager works with optional, specialized adapters to synchronize provisioning data and events with provisioning systems, such as the Cisco IP Solution Center (ISC).

## <span id="page-10-5"></span><span id="page-10-1"></span>**MPLS Architecture**

<span id="page-10-4"></span>[Figure 1](#page-11-0) illustrates the components of the MPLS architecture and the flow of information among the components:

- **•** The Availability Manager performs discovery and polling of the underlying transport domain in the MPLS network, and sends topology and events to both the MPLS Manager and the Global Manager.
- **•** The MPLS Manager performs discovery and polling of the MPLS network, and sends topology and events to the Global Manager.
- <span id="page-10-3"></span>**•** The Global Manager sends VPN data and notifications to the Global Console.

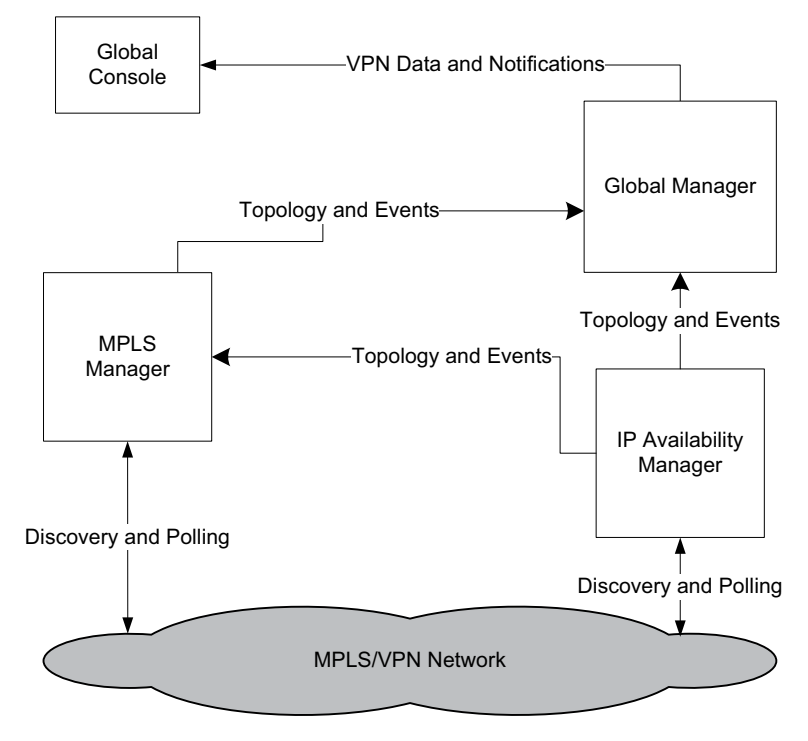

<span id="page-11-0"></span>**Figure 1: MPLS Architecture Topology and Events Flow** 

<span id="page-11-1"></span>[Figure 2](#page-12-0) shows the same information flow with the addition of a customer provisioning system and customized adapter. In this case, the customer provisioning system sends VPN provisioning data and events to the customized adapter. The adapter communicates discovery and VPN provisioning data to and from the Global Manager, and the Global Manager sends the VPN provisioning data to the MPLS Manager and the Global Console.

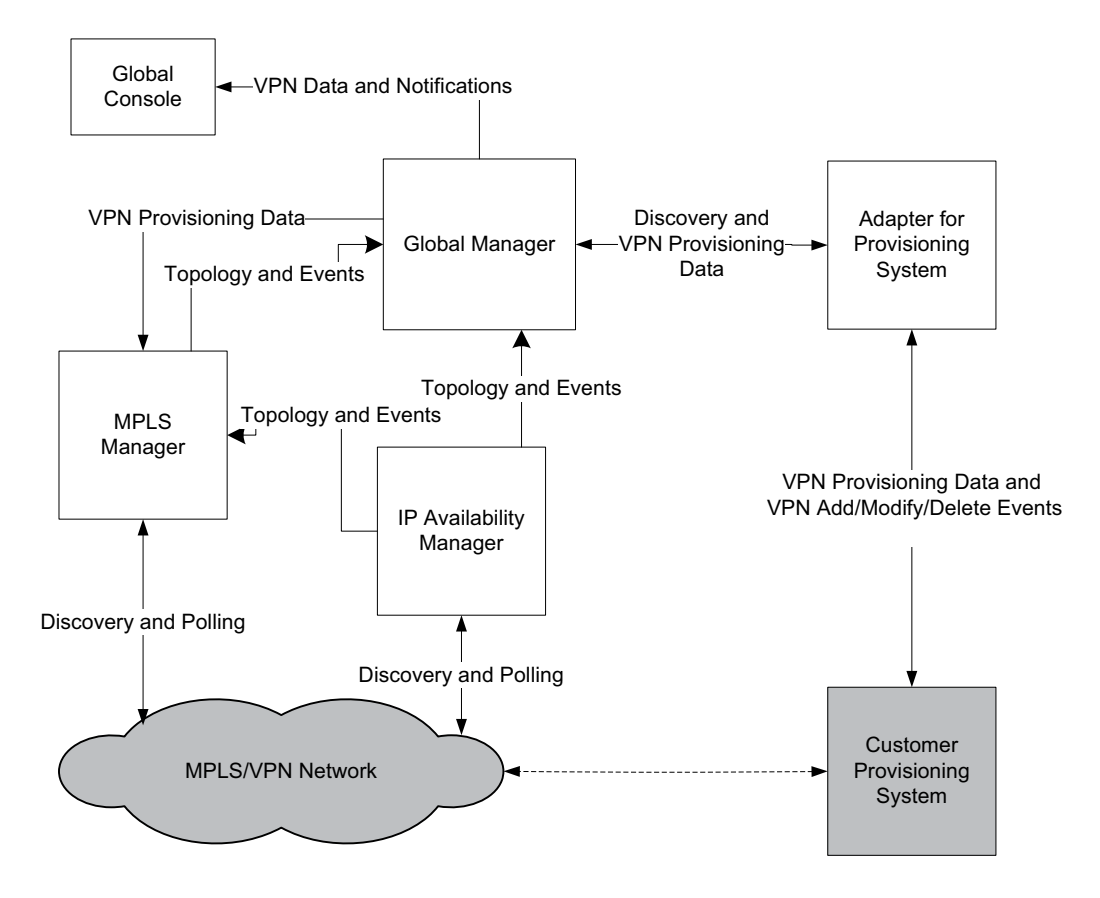

<span id="page-12-0"></span>**Figure 2: MPLS Architecture Supporting Customer Provisioning System**

#### <span id="page-13-0"></span>**Availability Manager**

<span id="page-13-4"></span>The Availability Manager discovers physical and logical Layer 2 and Layer 3 network connectivity in multi-vendor, switched, and routed networks. It monitors and analyzes the network connectivity, sends network topology and event information to the Global Manager, and sends MPLS-relevant topology and event information to the MPLS Manager.

#### <span id="page-13-1"></span>**MPLS Manager**

The MPLS Manager manages MPLS networks and MPLS Layer 3 and Layer 2 VPNs configured and provisioned over MPLS networks. It provides management capabilities for both the MPLS and the VPN domains of an MPLS network. It also provides for mapping and correlation among domains, and between the MPLS and VPN domains and the underlying transport domain, by means of cross-domain correlation and cross-domain impact analysis.

#### <span id="page-13-2"></span>**Global Manager**

<span id="page-13-6"></span>The Global Manager integrates the topology and event information imported from the Availability Manager and the MPLS Manager and relates the information to services and customers. It also provides cross-domain and end-to-end impact analysis.

The Global Manager displays the topology, event, and impact information through the Global Console.

#### <span id="page-13-3"></span>**Global Console**

<span id="page-13-5"></span>The Global Console enables users to browse the network protocol topology in various forms, including maps, and to view notifications about events that impact MPLS availability.

## <span id="page-14-0"></span>**Configuration Roadmap**

<span id="page-14-3"></span>Configuring an MPLS Manager deployment involves configuring the MPLS Manager, the Global Manager, and the Availability Manager applications that are part of the deployment.

#### <span id="page-14-1"></span>**MPLS Manager Configuration Tasks**

<span id="page-14-4"></span>In addition to performing the configuration and administration tasks common to all Domain Managers, you perform the following additional (mostly optional) tasks to set up the MPLS Manager:

- **•** Create Command Line Interface (CLI) login credentials (mandatory)
- **•** Enable remote ping functionality
- **•** Change remote ping global values
- **•** Add Availability Managers as sources to the MPLS Manager
- **•** Ensure that the Global Manager name is configured correctly
- **•** Limit CLI discovery to specific routing devices or disable CLI discovery
- **•** Preserve CLI log files across discovery cycles

All of these tasks are performed before the MPLS Manager is started. For detailed information about these configuration tasks, see *[Configuring the](#page-16-1)  [MPLS Manager](#page-16-1)* on page 7.

#### <span id="page-14-2"></span>**Global Manager Configuration Tasks**

<span id="page-14-5"></span>In addition to performing the configuration and administration tasks common to all Global Managers, you perform the following additional tasks to set up the Global Manager in an MPLS Manager deployment:

- **•** Edit the Service Assurance *ics.conf* file so that data from the Availability Manager and the MPLS Manager can be imported into the Global Manager.
- **•** Add the Remote Ping Server Tools to the Global Manager and then to the appropriate User Profiles.

For detailed information about this configuration task, see *[Configuring the](#page-28-1)  [Global Manager](#page-28-1)* on page 19.

#### <span id="page-15-0"></span>**Availability Manager Configuration Tasks**

You perform no special tasks to configure and administer the Availability Manager in an MPLS Manager deployment. For general information about configuring the Availability Manager, see the *EMC Smarts IP Management Suite Deployment Guide*.

### <span id="page-15-1"></span>**What's Next?**

Upon configuring your MPLS Manager deployment, you are ready to begin the discovery. To understand, prepare for, and initiate MPLS Manager discovery, see the *EMC Smarts MPLS Manager Discovery Guide Supplement*.

## **2**

## <span id="page-16-1"></span><span id="page-16-0"></span>**Configuring the MPLS Manager**

Before starting the MPLS Manager, edit configuration files to customize the MPLS Manager configuration for your environment using the procedures in this chapter.

Only one configuration procedure is required: you must create Command Line Interface (CLI) login credentials. The remaining configuration procedures are optional because the default configuration is appropriate for most deployments:

- **•** Configure additional Availability Managers as sources of topology and events to the MPLS Manager (optional).
- **•** Ensure that the Global Manager name is configured correctly (optional).
- **•** Enable remote ping functionality (optional).
- **•** Change remote ping global values (optional).
- **•** Limit CLI discovery to specific routing devices or disable CLI discovery (optional).
- **•** Preserve CLI log files across discovery cycles (optional).
- **•** Customize L2VPN Functionality (optional).

All the procedures require that you modify one of the configuration files that are described in Table 3.

Use the *sm\_edit* utility to edit these files. For information about *sm\_edit*, see *[Understanding the sm\\_edit Utility](#page-34-1)* on page 25.

| <b>DIRECTORY UNDER</b><br><b>BASEDIR</b> | <b>FILE NAME</b> | <b>DESCRIPTION</b>                                                                                                    |
|------------------------------------------|------------------|----------------------------------------------------------------------------------------------------|
| smarts/local/conf                        | runcmd_env.sh    | Sets environment variables that enable remote<br>ping functionality and specify CLI login<br>credentials.                                                                                                  |
| smarts/conf/mpls-vpn                     |                  | REMOTEPING.conf   Configures global values assigned to newly<br>deployed remote ping instances.                                                                                                    |
| smarts/conf/mpls-vpn                     | LOCAL.import     | Adds additional Availability Managers as<br>sources, specifies Global Manager, limits or<br>disables CLI discovery, preserves CLI log files<br>across discovery cycles, configures L2VPN<br>functionality. |

<span id="page-17-5"></span><span id="page-17-4"></span><span id="page-17-3"></span>**Table 3: User-Editable Control and Configuration Files for the MPLS Manager**

**Note:** Before editing the files, ensure the appropriate patches are installed for the MPLS Manager. Check the *EMC Smarts MPLS Management Suite Installation Guide* for patch requirements.

## <span id="page-17-0"></span>**Creating CLI Login Credentials (Required)**

<span id="page-17-2"></span><span id="page-17-1"></span>For the CLI discovery probe to establish Telnet sessions with the managed routing devices, you must add the CLI login environment variables identified in Table 4 to the *runcmd\_env.sh* file. For MPLS CLI discovery to succeed, each managed routing device must be configured with the same set of credentials.

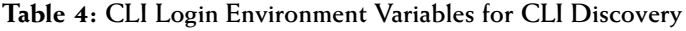

<span id="page-17-8"></span><span id="page-17-7"></span><span id="page-17-6"></span>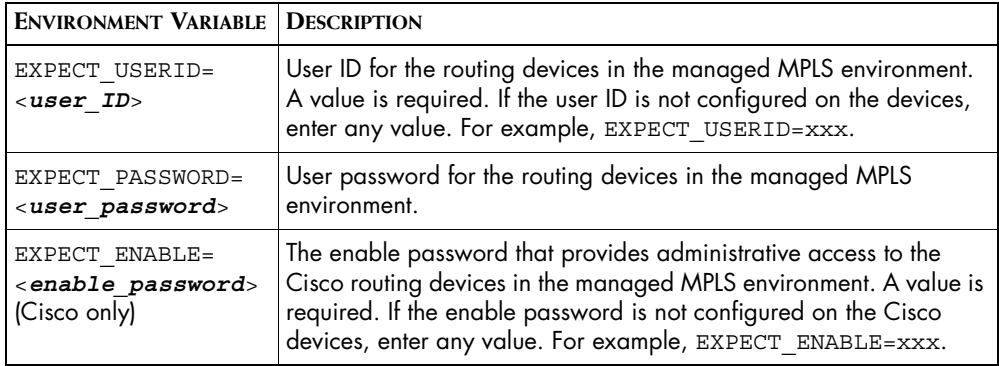

To create CLI login credentials, follow these steps:

**1** Go to the *BASEDIR/smarts/bin* directory in the MPLS Manager installation area and open *runcmd\_env.sh* using the *sm\_edit* utility:

# ./sm edit conf/runcmd env.sh

**2** Add the following lines to the file:

```
EXPECT_USERID=<user ID>
EXPECT_PASSWORD=<user password>
EXPECT_ENABLE=<enable password>
export EXPECT_USERID EXPECT_PASSWORD EXPECT_ENABLE
```
Replace <*user ID*>, <*user password*>, and <*enable password*> with the appropriate values for your deployment, as described in Table 4. For example:

```
EXPECT_USERID=dorado
EXPECT_PASSWORD=dorado
EXPECT_ENABLE=*
export EXPECT_USERID EXPECT_PASSWORD EXPECT_ENABLE
```
**3** Save the *runcmd\_env.sh* file. The modified version of the file is saved to the *BASEDIR/smarts/local/conf* directory.

The *runcmd\_env.sh* file automatically sets the CLI login environment variables (and any other environment variable definitions that the file contains) for each newly started MPLS Manager application.

For information about CLI discovery, see the *EMC Smarts MPLS Manager Discovery Guide Supplement*.

## <span id="page-18-0"></span>**Configuring Additional Availability Managers as Sources of Topology and Events (Optional)**

<span id="page-18-2"></span><span id="page-18-1"></span>By default, the MPLS Manager is configured to add an Availability Manager named INCHARGE-AM as a source for topology and events. The *LOCAL.import* file can be edited to change this name and/or configure one or more additional Availability Managers as sources. The block of lines to be edited is:

```
InChargeDomain::InChargeDomain_INCHARGE-AM {
       Type = "AM"DomainName = "INCHARGE-AM"
       DisplayName = "INCHARGE-AM"
}
```
To change the default Availability Manager name or to configure an additional Availability Manager as a source of topology and events to the MPLS Manager, follow these steps:

**1** Go to the *BASEDIR/smarts/bin* directory in the MPLS Manager installation area and open *LOCAL.import* using the *sm\_edit* utility:

```
# ./sm_edit conf/mpls-vpn/LOCAL.import
```
**2** Find the section, *Instances of AM Server*, and go to the section below the comments and find the following five lines:

```
InChargeDomain::InChargeDomain_INCHARGE-AM {
       Type = "AM"DomainName = "INCHARGE-AM"
       DisplayName = "INCHARGE-AM"
}
```
**3** On the InChargeDomain and DomainName lines, change INCHARGE-AM to the name of your Availability Manager. On the DisplayName line, change INCHARGE-AM to the name that you want listed for the Availability Manager in the topology. For example:

```
InChargeDomain::InChargeDomain_ASIA-AM1 {
       Type = "AM"
       DomainName = "ASIA-AM1"
       DisplayName = "ASIA-AM1"
}
```
- **4** To configure additional Availability Manager sources, copy and paste additional versions of the InChargeDomain section (five lines) and then follow the directions given in Step 3.
- **5** Save the *LOCAL.import* file.
- **6** If the MPLS Manager was running before you edited the *LOCAL.import* file, restart the MPLS Manager.

At startup, the MPLS Manager reads the *LOCAL.import* file, saves the configuration information in its repository, and imports all routers discovered by the Availability Manager sources.

## <span id="page-20-0"></span>**Ensuring that the Global Manager Name is Configured Correctly (Optional)**

<span id="page-20-2"></span>By default, the MPLS Manager is configured to communicate with a Global Manager named INCHARGE-SA. If your Global Manager is named differently, you must change the value in the *LOCAL.import* file:

- <span id="page-20-3"></span>**1** Go to the *BASEDIR/smarts/bin* directory in the MPLS Manager installation area and open *LOCAL.import* using the *sm\_edit* utility:
	- # ./sm\_edit conf/mpls-vpn/LOCAL.import
- **2** Find the section, *Instance of SAM Server*, and change the Global Manager name:

ICSDomain::*<GLOBAL\_MANAGER-NAME>*

Where *<GLOBAL MANAGER-NAME>* is the name used for the Global Manager in your deployment.

- **3** Save the *LOCAL.import* file.
- **4** If the MPLS Manager was running before you edited the *LOCAL.import* file, restart the MPLS Manager.

At startup, the MPLS Manager reads the *LOCAL.import* file.

## <span id="page-20-1"></span>**Enabling Remote Ping Functionality (Optional)**

<span id="page-20-5"></span><span id="page-20-4"></span>By default, remote ping functionality is disabled for the MPLS Manager. Enabling remote ping functionality requires adding the following environment variable to the *runcmd\_env.sh* file:

<span id="page-20-6"></span>SM\_ENABLE\_SNMP\_SET=TRUE

To enable remote ping functionality, follow these steps:

**1** Go to the *BASEDIR/smarts/bin* directory in the MPLS Manager installation area and open *runcmd\_env.sh* using the *sm\_edit* utility:

# ./sm edit conf/runcmd env.sh

**2** Add the following lines to the file:

SM\_ENABLE\_SNMP\_SET=TRUE export SM\_ENABLE

**3** Save the *runcmd\_env.sh* file. The modified version of the file is saved to the *BASEDIR/smarts/local/conf* directory.

The *runcmd\_env.sh* file automatically sets the ENABLE\_SNMP\_SET environment variable (and any other environment variables that the file contains) for each newly started MPLS Manager application.

For information about deploying a periodic remote ping instance or invoking an on-demand remote ping, see the *EMC Smarts MPLS Manager User's Guide*.

## <span id="page-21-0"></span>**Changing Remote Ping Global Values (Optional)**

<span id="page-21-6"></span><span id="page-21-5"></span>Except where noted in Table 5, each newly deployed periodic remote ping instance or newly invoked on-demand remote ping inherits the global values specified in the *REMOTEPING.conf* file.

<span id="page-21-3"></span><span id="page-21-2"></span>

| <b>PARAMETER</b>            | <b>TYPE</b> | <b>DEFAULT</b><br><b>GLOBAL</b><br><b>VALUE</b> | <b>ALLOWED VALUES</b>                 | <b>DESCRIPTION</b>                                                                                               |
|-----------------------------|-------------|-------------------------------------------------|---------------------------------------|----------------------------------------------------------------------------------------------------|
| MibStartIndex               | Integer     |                                                 | Integer greater<br>than or equal to 1 | In the PING MIB table, the starting location of rows<br>reserved for the MPLS Manager's remote ping<br>requests. |
| MibBlockSize                | Integer     | 1000                                            | 1 to 1000                             | In the PING MIB table, the number of rows<br>reserved for the MPLS Manager's remote ping<br>requests.            |
| WriteCommunity <sup>*</sup> | String      | "private"                                       | String of<br>unspecified length       | Community name used by the MPLS Manager to<br>write (SET) ping requests to the PING MIB table.                   |
| PingsPerInterval            | Integer     | $\overline{4}$                                  | 4 to 10                               | Number of pings sent by the MPLS Manager per<br>polling interval.                                                |
| ImpairedThreshold**         | Integer     | 2                                               | Integer greater<br>than or equal to 1 | Minimum number of missed packets before the<br>MPLS Manager generates an Impaired notification.                  |

**Table 5: Global Values in the** *REMOTEPING.conf* **File**

<span id="page-21-8"></span><span id="page-21-4"></span><span id="page-21-1"></span>\* Typically overwritten by a value defined in a *System Write Community Strings* group.

Not applicable to on-demand remote ping.

<span id="page-21-7"></span>The WriteCommunity value defined in the *REMOTEPING.conf* file is included in a remote ping request *only* if the MPLS Manager cannot find a match for the target router in a *System Write Community Strings* group. For information about modifying or creating a *System Write Community Strings* group, see the *EMC Smarts MPLS Manager User's Guide*. For information about configuring a community string for Juniper Ping MIB access, see *[Configuring a Community String for Juniper Ping MIB Access](#page-36-1)* on page 27.

To change the remote ping global values, follow these steps:

- **1** Go to the *BASEDIR/smarts/bin* directory in the MPLS Manager installation area and open *REMOTEPING.conf* using the *sm\_edit* utility:
	- # ./sm\_edit conf/mpls-vpn/REMOTEPING.conf
- **2** Make your changes to the global values, as described in Table 5.
- **3** Save the *REMOTEPING.conf* file. The modified version of the file is saved to the *BASEDIR/smarts/local/conf/mpls-vpn* directory.

Upon saving your edits, any newly deployed periodic remote ping instance or newly invoked on-demand remote ping will inherit your changed global values.

## <span id="page-23-0"></span>**Limiting or Disabling CLI Discovery (Optional)**

<span id="page-23-1"></span>The MPLS Manager is configured with default settings that support discovery of all routing devices in the managed network. To limit CLI discovery to specific routing devices or, to disable CLI discovery, set parameters as described in the *LOCAL.import* file, Table 6.

<span id="page-23-5"></span><span id="page-23-3"></span>

| <b>PARAMETER</b>   | <b>VALUES</b>                                                             | <b>DESCRIPTION</b>                                                                                                    |
|--------------------|---------------------------------------------------------------------------|----------------------------------------------------------------------------------------------------|
| <b>CLIProhibit</b> | TRUE,<br><b>FALSE</b><br>Default: FALSE                                   | Determines whether CLI discovery is disabled.<br>If CLIProhibit = FALSE, CII discovery is<br>enabled.<br>If CLIProhibit = $TRUE$ , CLI discovery is<br>disabled.                                                                                                    |
| <b>CLIFilter</b>   | Regular expression<br>Default: "*"                                        | Specifies the wildcard expression to use to limit<br>CLI discovery to specific devices. Use wildcards<br>to specify ranges of IP addresses or ranges of<br>names. See Wildcards on page 29 for more<br>information.                                                       |
| CLIFilterType      | "CLI_AGENTADDRESS",<br>"CLI_SYSTEMNAME"<br>Default:<br>"CLI_AGENTADDRESS" | Specifies the type of filter to use for the CLI filter.<br>The value depends on the value of the<br>CLIFilter parameter.<br>If IP addresses are specified, set<br>CLIFilterType = "CLI AGENTADDRESS".<br>If names are specified, set<br>CLIFilterType = "CLI SYSTEMNAME". |

<span id="page-23-6"></span>**Table 6: CLI Discovery Type Parameters in the** *LOCAL.import* **File**

#### <span id="page-23-4"></span><span id="page-23-2"></span>**Limiting CLI Discovery to Specific Routing Devices**

**1** Go to the *BASEDIR/smarts/bin* directory in the MPLS Manager installation area and open *LOCAL.import* using the *sm\_edit* utility:

# ./sm\_edit conf/mpls-vpn/LOCAL.import

**2** At the top of the *LOCAL.import* file, uncomment the following lines (shown uncommented) for the MPLS-MANAGER definition:

```
CLIFilter = "*"
CLIFilterType "CLI_AGENTADDRESS"
```
#### **Note:** CLI discovery is enabled by default.

**3** For the CLIFilter parameter, replace the asterisk with the device IP address(es) or name(s) to be discovered. Use wildcards to specify ranges of IP addresses or ranges of names; for example, 172.16.\* or R1\*.

For 172.16.\*, only routing devices having loopback IP addresses beginning with the string 172.16 will be members of the group; for  $R1^*$ , only routing devices having names beginning with the string R1 will be members of the group. For information about EMC Smarts wildcard patterns, see *Wildcards* [on page 29.](#page-38-1)

- **4** Based on whether IP addresses or names were specified in the previous step, set the CLIFilterType parameter to the appropriate option, as indicated below:
	- IP addresses-Use CLI\_AGENTADDRESS
	- **Names--Use CLI SYSTEMNAME**
- **5** Save the *LOCAL.import* file. The modified version of the file is saved to the *BASEDIR/smarts/local/conf/mpls-vpn* directory.
- **6** If the MPLS Manager was running before you edited the *LOCAL.import* file, restart the MPLS Manager.

#### <span id="page-24-0"></span>**Disabling CLI Discovery**

**1** Go to the *BASEDIR/smarts/bin* directory in the MPLS Manager installation area and open *LOCAL.import* using the *sm\_edit* utility:

# ./sm\_edit conf/mpls-vpn/LOCAL.import

**2** At the top of the *LOCAL.import* file, uncomment the following line (shown uncommented) for the MPLS-MANAGER definition:

CLIProhibit = TRUE

- **Note:** CLIProhibit = TRUE disables CLI discovery.
	- **3** Save the *LOCAL.import* file. The modified version of the file is saved to the *BASEDIR/smarts/local/conf/mpls-vpn* directory.
	- **4** If the MPLS Manager was running before you edited the *LOCAL.import* file, restart the MPLS Manager.

At startup, the MPLS Manager reads the *LOCAL.import* file and saves the configuration information in its repository.

## <span id="page-25-0"></span>**Preserving CLI Log Files Across Discovery Cycles (Optional)**

<span id="page-25-2"></span>By default, the MPLS Manager is configured to delete all CLI log files in the *BASEDIR/smarts/local/logs* directory just before performing a discovery cycle. To change this behavior and preserve CLI log files across discovery cycles, follow these steps:

- <span id="page-25-4"></span>**1** Go to the *BASEDIR/smarts/bin* directory in the MPLS Manager installation area and open *LOCAL.import* using the *sm\_edit* utility:
	- # ./sm\_edit conf/mpls-vpn/LOCAL.import
- **2** Find the RemoveExpectLogs parameter:

RemoveExpectLogs = TRUE

- **3** Change the value of the RemoveExpectLogs parameter to FALSE.
- **4** Save the *LOCAL.import* file. The modified version of the file is saved to the *BASEDIR/smarts/local/conf/mpls-vpn* directory.
- **5** If the MPLS Manager was running before you edited the *LOCAL.import* file, restart the MPLS Manager.

## <span id="page-25-1"></span>**Customizing L2VPN Functionality**

<span id="page-25-3"></span>The *LOCAL.import* file includes parameters for customizing L2VPN operational. Use the following procedure to disable, restrict, or modify the behavior of the default L2VPN functionality.

**1** Go to the *BASEDIR/smarts/bin* directory in the MPLS Manager installation area and open *LOCAL.import* using the *sm\_edit* utility:

# ./sm\_edit conf/mpls-vpn/LOCAL.import

**2** Find the desired L2VPN parameter and enter the appropriate value as described in [Table 7](#page-26-1). If the parameter line is also commented out, delete the # character.

<span id="page-26-4"></span><span id="page-26-2"></span><span id="page-26-1"></span>

| <b>PARAMETER</b> | <b>VALUES</b>                           | <b>DESCRIPTION</b>                                                                                                    |
|------------------|-----------------------------------------|----------------------------------------------------------------------------------------------------|
| L2VPN CLI EXISTS | TRUE,<br><b>FALSE</b><br>Default: TRUE  | Determines if CLI-based probe for L2VPNs<br>is attempted on Cisco devices. If you are<br>sure that the Cisco devices in your<br>managed network do not support L2VPN,<br>set to FALSE. |
| L2VPN ENABLED    | TRUE,<br><b>FALSE</b><br>Default: FALSE | Determines if L2VPN feature is enabled on<br>the MPLS Manager. by default, the feature<br>is disabled. To enable the functionality, set<br>to TRUE.                                    |
| L2VPN_CREATE_VPN | TRUE,<br><b>FALSE</b><br>Default: TRUE  | Determines if a VPN is created for each<br>discovered Martini-implemented L2VPN. By<br>default, they are created. For a VPLS envi-<br>ronment, the recommended setting is FALSE.       |

**Table 7: L2VPN Parameters in the LOCAL.import File**

- <span id="page-26-3"></span>**3** Save the *LOCAL.import* file. The modified version of the file is saved to the *BASEDIR/smarts/local/conf/mpls-vpn* directory.
- **4** If the MPLS Manager was running before you edited the *LOCAL.import* file, restart the MPLS Manager.

### <span id="page-26-0"></span>**Security**

<span id="page-26-6"></span><span id="page-26-5"></span>The security configuration files, *clientConnect.conf* and *serverConnect.conf*, allow you to set up secure connections between the components in an MPLS Manager deployment. By default, the configuration option settings in the *clientConnect.conf* file and the *serverConnect.conf* files allow minimally secure connections between the components.

For detailed information about SMARTS secure communications, see the *EMC Smarts System Administration Guide*.

## **3**

## <span id="page-28-1"></span><span id="page-28-0"></span>**Configuring the Global Manager**

Configuring the Global Manager for MPLS Manager requires these tasks:

- <span id="page-28-3"></span><span id="page-28-2"></span>**•** For the Global Manager to import MPLS Manager topology and events, you must configure an MPLS Manager DomainType definition in the Global Manager *ics.conf* file. In addition, if you have not already done so, you must configure a DomainType definition for each Availability Manager that will be part of the deployment. The *ics.conf* file is located in the *BASEDIR/smarts/conf/ics* directory of the Global Manager installation area.
- **•** To provide Global Console users with access to the Remote Ping server tools, ensure that the Remote Ping server tools are installed at the Global Manager. Then assign the tools to the appropriate User Profiles.

## <span id="page-29-0"></span>**Editing the** *ics.conf* **File**

Before editing the *ics.conf* file, ensure that the appropriate version of the Global Manager is installed with the appropriate SmartPack and/or rolling patch. Check the *EMC Smarts MPLS Management Suite Installation Guide* for version and patch requirements.

To edit the *ics.conf* file, follow these steps:

**1** Go to the *BASEDIR/smarts/bin* directory in the Global Manager installation area and open *ics.conf* using the *sm\_edit* utility:

```
# ./sm_edit conf/ics/ics.conf
```
- **2** Find the MPLS Manager DomainType definition in the file and make the following changes:
	- **•** Uncomment the MPLS Manager DomainType definition, or add an uncommented MPLS Manager DomainType definition to your file. (Do not uncomment the HookScript field unless you customize the associated ASL hookscript file.)
	- **•** Change the name in the Name field to the name of your MPLS Manager. The default name is INCHARGE-MPLS.

The following is an example of the DomainType definition for an MPLS Manager:

```
# DomainType definition for MPLS.
 DomainType
 {
   ConfFile = "dxa-mpls-vpn-ics.conf";
   MinimumCertainty = 0.24; SmoothingInterval = 65;
\# HookScript = "ics/dxa-sample-hook.asl";
   Name = "INCHARGE-MPLS"; }
```
- <span id="page-29-1"></span>**3** Find the Availability Manager DomainType definition and, if necessary, make the following changes:
	- **•** Uncomment the Availability Manager DomainType definition, or add an uncommented Availability Manager DomainType definition to your file. (Do not uncomment the HookScript field unless you customize the associated ASL hookscript file.)
	- **•** Change the name in the Name field to the name of your Availability Manager. The default name is INCHARGE-AM.

The following is an example of the DomainType definition for an Availability Manager:

```
DomainType definition for INCHARGE-AM.
 DomainType
 {
   ConfFile = "dxa-conn.conf";
   MinimumCertainty = 0.24;SmoothingInterval = 65;
# HookScript = "ics/dxa-sample-hook.asl";
   Name = 'INCHARGE - AM'; }
```
- **4** If your deployment contains multiple Availability Managers, copy and paste multiple versions of the Availability Manager DomainType definition—one section per Availability Manager—and make the changes described in [Step 3.](#page-29-1)
- **5** Save the *ics.conf* file. The modified version of the file is saved to the *BASEDIR/smarts/local/conf/ics* directory.

## <span id="page-30-0"></span>**Forcing the Global Manager to Read the** *ics.conf* **File**

To force the Global Manager to read the edited *ics.conf* file, follow these steps:

- **1** Go to the *BASEDIR/smarts/bin* directory in the Global Manager installation area.
- **2** Enter the following command:

```
▼# ./sm_adapter -s <GLOBAL_MANAGER-NAME> 
      ../rules/ics/ICS_RemoteConfiq.asl▲
```
Indicates that the command must be typed as one line.

You will prompted for a user name and password for the Global Manager. For more information about the *ics.conf* file, see the *EMC Smarts System Administration Guide* and the *EMC Smarts Service Assurance Manager Configuration Guide*.

## <span id="page-31-0"></span>**Installing and Configuring Remote Ping Server Tools**

To provide Global Console users with access to the Remote Ping server tools, ensure that the Remote Ping server tools are installed at the Global Manager. Then assigned the tools to the appropriate User Profiles.

- **1** Go to the *BASEDIR/smarts/bin* directory in the Global Manager installation area.
- **2** Enter the following command:

```
▼# ./sm_config --server=<GLOBAL_MANAGER-NAME> import --
force mpls-action-config.xml
```
- **3** Start the Global Console, or, if it is already running, restart it. The Topology Browser Console opens.
- <span id="page-31-1"></span>**4** In the Topology Browser Console, select *Configure > Global Manager Administration Console*. This requires an EMC Smarts user account with the following privileges and permissions:
	- **•** *All* privileges, specified in the *serverConnect.conf* file (or its equivalent) read by the Global Manager.
	- **•** Permission to use the console operation *Configure Global Manager Admin Console*. Through the Global Manager Administration Console, this permission is specified in the Console Operations section of the user profile.

For information about configuring access privileges and permissions to perform console operations, see the *EMC Smarts System Administration Guide* and *EMC Smarts Service Assurance Manager Configuration Guide*, respectively.

- **5** In the Global Manager Administration Console, add the Remote Ping server tools to the administration user profile:
	- **•** Select **User Profiles** in the tree.
	- **•** Select **admin-profile**.
	- **•** From the Configure User Profile panel, click **Modify List** in the Server Tools section. This displays the Modify Server Tools dialog box.
	- **•** Select all the Remote Ping server tools and add them to the profile by clicking **Add**.
	- **•** Click **OK** to close the dialog box and click **Apply** at the bottom of the Configure User Profile panel.

**Note:** The Remote Ping server tools can also be added to other user profiles. As Remote Ping server tools use network resources, the tools should only be made accessible to users who understand the implications of their use.

## **A**

## <span id="page-34-1"></span><span id="page-34-0"></span>**Understanding the sm\_edit Utility**

As part of the EMC Smarts deployment and configuration process, you will need to modify certain files. User modifiable files include configuration files, rule set files, templates, and files (such as seed files, and security configuration files) containing encrypted passwords. Original versions of these files are installed into appropriate subdirectories under the *BASEDIR/smarts/* hierarchy*.* For example, on UNIX operating systems the original versions of Global Manager configuration files are installed to */opt/InCharge6/SAM/smarts/conf/ics.*

Original versions of files should not be altered. If a file requires modification, it must be stored as a local copy of the file in *BASEDIR/smarts/local* or one of its subdirectories. For example, a modified *ics.conf* file should be saved to */opt/InCharge6/SAM/smarts/local/conf/ics*. EMC Smarts software is designed to first search for user modifiable files in *BASEDIR/smarts/local* or one of its subdirectories. If a modified version of a file is not found in the local area, EMC Smarts software then searches appropriate nonlocal directories.

**Note:** Original versions of files may be changed or updated as part of an EMC Smarts software upgrade. However, files located in *BASEDIR/smarts/local* are always retained during an upgrade.

To facilitate proper file editing, EMC Corporation provides the *sm\_edit* utility with every EMC Smarts product suite. When used to modify an original version of a file, this utility automatically creates a local copy of the file and places it in the appropriate location under *BASEDIR/smarts/local.* This ensures that the original version of the file remains unchanged. In both UNIX and Windows environments, you can invoke *sm\_edit* from the command line. Optionally, you can configure Windows so that *sm\_edit* is automatically invoked when user-modifiable files are double-clicked in Windows Explorer.

To invoke the *sm\_edit* utility from the command line, specify the path and the name of the file you want to edit under *BASEDIR/smarts.* If multiple EMC Smarts products are running on the same host, you should ensure that you invoke *sm\_edit* from the *bin* directory of the product suite whose files you wish to edit. For example, to edit the configuration file for the Global Manager, you invoke the *sm\_edit* utility as follows:

# /opt/InCharge6/SAM/smarts/bin/sm\_edit conf/ics/ics.conf

The *sm\_edit* utility automatically creates a local copy of the *ics.conf* file in the *BASEDIR/smarts/local/conf/ics* directory, if necessary, and opens the file in a text editor. If a local version of the file already exists, the *sm\_edit* utility opens the local version in a text editor. In addition, *sm\_edit* creates any necessary directories.

For more information about how to properly edit user modifiable files and how to use the *sm\_edit* utility, refer to the *EMC Smarts System Administration Guide*.

## **B**

## <span id="page-36-1"></span><span id="page-36-0"></span>**Configuring a Community String for Juniper Ping MIB Access**

The default SNMP community strings for Juniper routing devices do not allow remote ping operations, so you must create an additional community string on the managed Juniper devices so that the MPLS Manager can access their Ping MIBs.

To define the additional community string, use the Juniper Command Line Interface (CLI) to access the Juniper devices and to specify the following candidate configuration:

```
snmp {
     view <view-name> {
         oid <ping-mib-object-identifier> include;
 }
     community <community-name> {
         authorization read-write;
         view <view-name>;
     }
} # End of [edit snmp] hierarchy level
```
After creating the candidate configuration, commit the configuration to the JUNOS Internet software running on the Juniper devices.

For example, the following candidate configuration creates a community string named remote-ping-community that grants all SNMP clients, such as the MPLS Manager, read-write access to the DISMAN-PING-MIB and the JUNIPER-PING-MIB:

```
snmp {
    view remote-ping-view {
        oid 1.3.6.2.1.80 include; # DISMAN-PING-MIB
         oid 1.3.6.1.4.2636.3.7 include; # JUNIPER-PING-MIB
     }
    community remote-ping-community {
        authorization read-write;
        view remote-ping-view;
 }
} # End of [edit snmp] hierarchy level
```
Once the example configuration is committed to a Juniper device, the device will respond to SNMP Get, GetNext, GetBulk, and Set requests that contain the community string remote-ping-community and specify an object identifier (OID) having a 1.3.6.2.1.80 or 1.3.6.1.4.2636.3.7 prefix.

For more information about configuring Juniper devices, see the *JUNOS Network Management Configuration Guide*.

## **C**

## <span id="page-38-1"></span><span id="page-38-0"></span>**Wildcards**

<span id="page-38-3"></span><span id="page-38-2"></span>A wildcard pattern is a series of characters that are matched against incoming character strings. You can use these patterns when you define pattern matching criteria.

Matching is done strictly from left to right, one character or basic wildcard pattern at a time. Basic wildcard patterns are defined in [Table 8](#page-39-0). Characters that are not part of match constructs match themselves. The pattern and the incoming string must match completely. For example, the pattern *abcd* does not match the input *abcde* or *abc*.

A compound wildcard pattern consists of one or more basic wildcard patterns separated by ampersand (&) or tilde (~) characters. A compound wildcard pattern is matched by attempting to match each of its component basic wildcard patterns against the entire input string. For compound wildcard patterns, see [Table 9.](#page-40-0)

If the first character of a compound wildcard pattern is an ampersand (&) or tilde  $(\sim)$  character, the compound is interpreted as if an asterisk  $(*)$ appeared at the beginning of the pattern. For example, the pattern ~\*[0-9]\* matches any string not containing any digits. A trailing instance of an ampersand character (&) can only match the empty string. A trailing instance of a tilde character (~) can be read as "except for the empty string."

#### **Note:** Spaces are interpreted as characters and are subject to matching even if they are adjacent to operators like "&".

<span id="page-39-1"></span>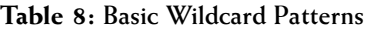

<span id="page-39-0"></span>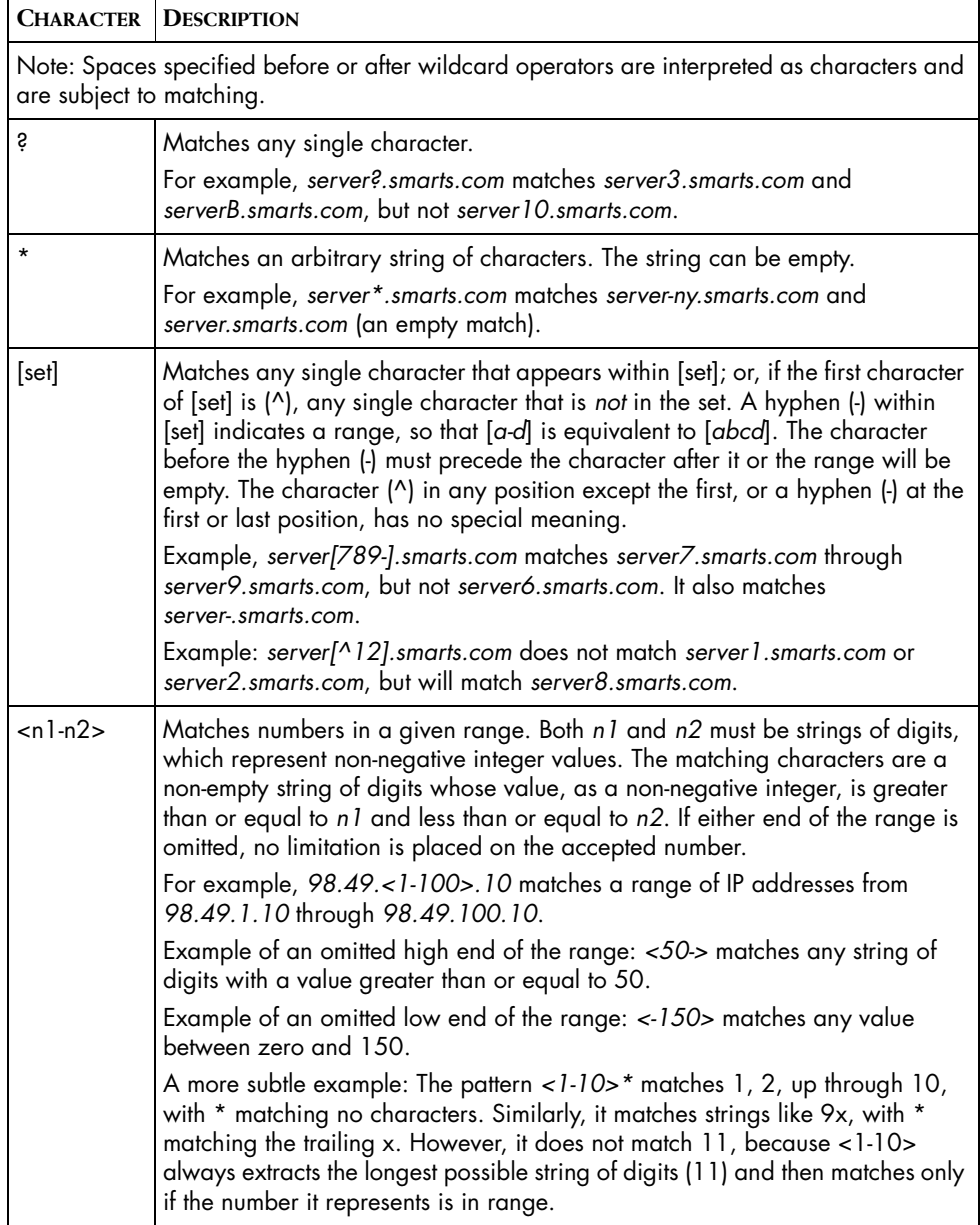

| <b>CHARACTER DESCRIPTION</b>                                                                                                    |
|----------------------------------------------------------------------------------------------------|
| Matches alternatives. For example, "ab   bc   cd" without spaces matches<br>exactly the three following strings: "ab", "bc", and "cd". A   as the first or last<br>character of a pattern accepts an empty string as a match.<br>Example with spaces "ab   bc" matches the strings "ab" and "bc". |
| Removes the special status, if any, of the following character. Backslash $\setminus$<br>has no special meaning within a set ([set]) or range ( <n1-n2>) construct.</n1-n2>                                                                                                    |

**Table 8: Basic Wildcard Patterns** *(continued)*

Special characters for compound wildcard patterns are summarized below.

<span id="page-40-0"></span>

| <b>CHARACTER</b> | <b>DESCRIPTION</b>                                                                                                    |
|------------------|----------------------------------------------------------------------------------------------------|
| &                | "And Also" for a compound wildcard pattern. If a component basic wildcard<br>pattern is preceded by & (or is the first basic wildcard pattern in the<br>compound wildcard pattern), it must successfully match.            |
|                  | Example: *NY*&*Router* matches all strings which contain NY and also<br>contain Router.                                                                                                    |
|                  | Example: <1-100>&*[02468] matches even numbers between 1 and 100<br>inclusive. The <1-100> component only passes numbers in the correct range<br>and the *[02468] component only passes numbers that end in an even digit. |
|                  | Example: *A*   *B*&*C* matches strings that contain either an A or a B, and<br>also contain a C.                                                                                                    |
|                  | "Except" for a compound wildcard pattern (opposite function of &). If a<br>component basic wildcard pattern is preceded by $\sim$ , it must not match.                                                                     |
|                  | Example: 10.20.30.*~10.20.30.50 matches all devices on network<br>10.20.30 except 10.20.30.50.                                                                                                    |
|                  | Example: *Router*~*Cisco*&*10.20.30.*~10.20.30.<10-20>* matches a<br>Router, except a Cisco router, with an address on network 10.20.30, except<br>not 10.20.30.10 through 10.20.30.20.                                    |

**Table 9: Compound Wildcard Patterns**

## <span id="page-42-0"></span>**Index**

#### **A**

Adding Availability Manager as a source [9](#page-18-1) Availability Manager [4](#page-13-4)

#### **B**

BASEDIR [vii](#page-6-1)

#### **C**

CLI Discovery [14](#page-23-1) disable [15](#page-24-0) limit [14](#page-23-2) log files [16](#page-25-2) CLI login credentials [8](#page-17-1) environment variables [8](#page-17-2) CLIFilter [14](#page-23-3) CLIFilterType [14](#page-23-4) CLIProhibit [14](#page-23-5) Configuration Files ics.conf [19](#page-28-2) LOCAL.import [8](#page-17-3) REMOTEPING.conf [8](#page-17-4) runcmd\_env.sh [8](#page-17-5) Configuration roadmap [5](#page-14-3)

#### **D**

DomainType section [20](#page-29-2)

#### **E**

Events configure sources [9](#page-18-2) EXPECT\_ENABLE variable [8](#page-17-6) EXPECT\_PASSWORD variable [8](#page-17-7) EXPECT\_USER\_ID variable [8](#page-17-8)

#### **G**

Global Console [4](#page-13-5) Global Manager [1,](#page-10-3) [4](#page-13-6) configuration tasks [19](#page-28-2) define name for MPLS Manager [11](#page-20-2) editing the ics.conf file [19](#page-28-2)

#### **I**

ics.conf file [19](#page-28-3) ImpairedThreshold [12](#page-21-1) Information flow [1](#page-10-4) ISCDomain [11](#page-20-2)

#### **L**

L2VPN\_CLI\_EXISTS [17](#page-26-2) L2VPN\_CREATE\_VPN\_[17](#page-26-3) L2VPN\_ENABLED [17](#page-26-4) LOCAL.import file [8](#page-17-3) CLI discovery [14](#page-23-6) define AM sources [9](#page-18-1) ICSDomain [11](#page-20-3) L2VPN [16](#page-25-3) preserve CLI log files [16](#page-25-4) Log Files preserve CLI [16](#page-25-2)

#### **M**

Matching Pattern [29](#page-38-2) MibBlockSize [12](#page-21-2) MibStartIndex [12](#page-21-3) MPLS architecture [1](#page-10-5)

#### **N**

Network Protocol Manager Configuration Tasks [5](#page-14-4)

#### **O**

**Operator** Wildcard [30](#page-39-1)

#### **P**

Pattern [29](#page-38-3) Pattern matching [29](#page-38-2) PingsPerInterval [12](#page-21-4)

#### **R**

Remote Ping

change global varibles [12](#page-21-5) enable [11](#page-20-4) REMOTEPING.conf file [8,](#page-17-4) [12](#page-21-6) runcmd\_env.sh [8](#page-17-1) runcmd\_env.sh file [8](#page-17-5) SM\_ENABLE\_SNMP\_SET [11](#page-20-5)

#### **S**

Security [17](#page-26-5) clientConnect.conf [17](#page-26-6) serverConnect.conf [17](#page-26-6) serverConnect.conf [22](#page-31-1) Service Assurance Manager Configuration Tasks [5](#page-14-5) SM\_ENABLE\_SNMP\_SET [11](#page-20-6) System Write Community Strings group [12](#page-21-7)

#### **T**

Topology configure sources [9](#page-18-2)

#### **V**

VPN provisioning data [2](#page-11-1)

#### **W**

Wildcard [29](#page-38-3) Chart of operators [30](#page-39-1) WriteCommunity [12](#page-21-8)